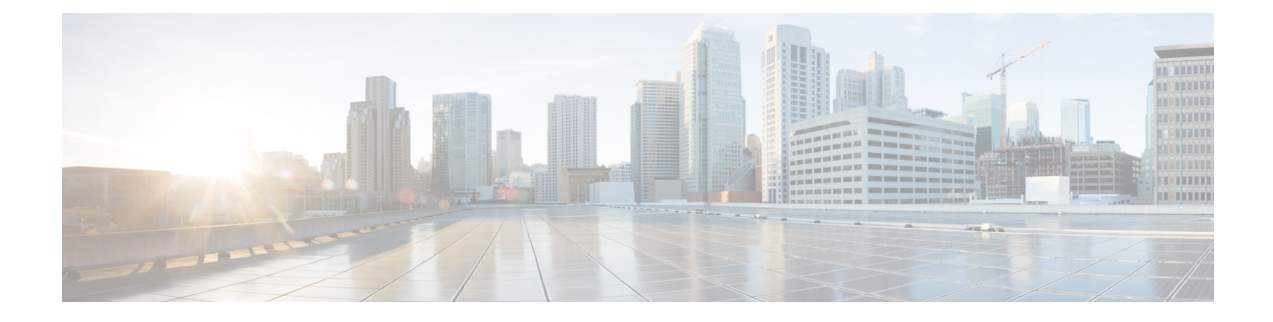

# **Install and Configure the TS Agent**

- Install the TS [Agent,](#page-0-0) on page 1
- Start the TS Agent [Configuration](#page-1-0) Interface, on page 2
- [Configure](#page-1-1) the TS Agent, on page 2
- [Creating](#page-7-0) the REST VDI Role, on page 8

# <span id="page-0-0"></span>**Install the TS Agent**

### **Before you begin**

- Confirm that the TS Agent is supported in your environment, as described in Server and [System](TS-agent-guide-v1-0_chapter1.pdf#nameddest=unique_5) Environment [Requirements.](TS-agent-guide-v1-0_chapter1.pdf#nameddest=unique_5)
- If you previously installed the TS Agent, uninstall the TS Agent as described in [Uninstalling](TS-agent-guide-v1-0_chapter4.pdf#nameddest=unique_4) the TS [Agent](TS-agent-guide-v1-0_chapter4.pdf#nameddest=unique_4).
- End all current user sessions as described in Ending a [Current](TS-agent-guide-v1-0_chapter4.pdf#nameddest=unique_8) User Session.

#### **Procedure**

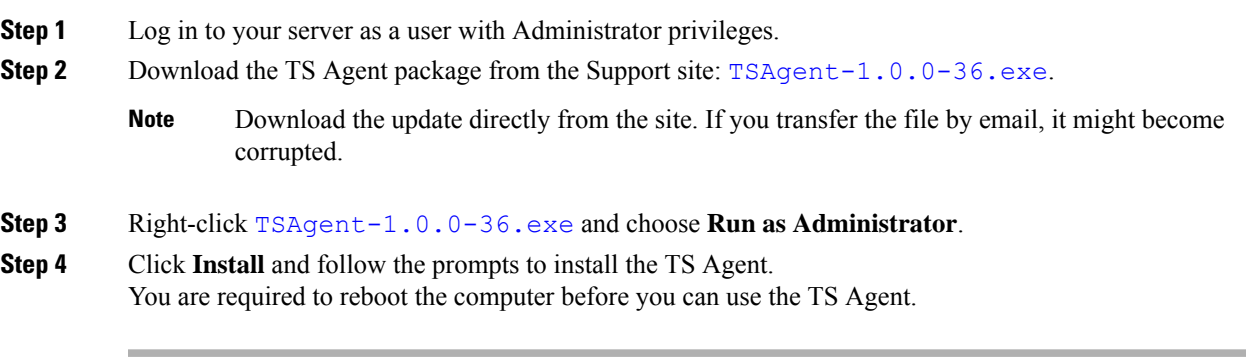

## **What to do next**

• Confirm the TS Agent is running as discussed in Viewing the Status of the TS Agent Service Component.

- Start the TS Agent as discussed in Starting and Stopping the TS Agent [Processes.](TS-agent-guide-v1-0_chapter4.pdf#nameddest=unique_16)
- [Configure](#page-1-1) the TS Agent as discussed in Configure the TS Agent, on page 2.

**Note**

If the TS Agent installer reports that the .NET Framework failed, run Windows Update and try installing the TS Agent again.

# <span id="page-1-0"></span>**Start the TS Agent Configuration Interface**

#### *cite*

If there is a TS Agent shortcut on your desktop, double-click on the shortcut. Otherwise, use the following procedure to launch the TS Agent configuration interface.

#### **Procedure**

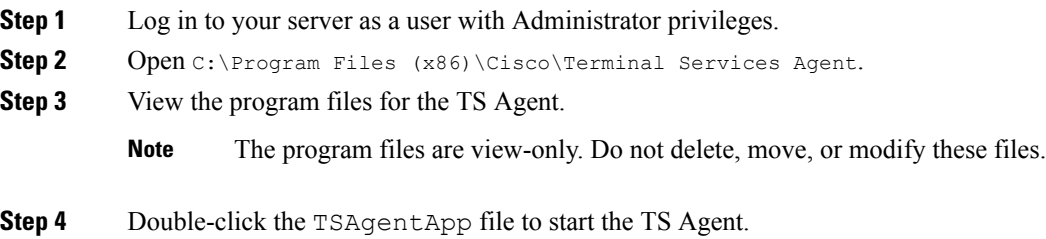

## <span id="page-1-1"></span>**Configure the TS Agent**

Use the TS Agent interface to configure the TS Agent. You must save your changes and reboot the server for your changes to take effect.

#### **Before you begin**

- If you are connecting to the Firepower System, configure and enable one or more Active Directory realms targeting the users your server is monitoring, as described in the *Firepower Management Center Configuration Guide*.
- If you are connecting to the Firepower System, configure a user account with REST VDI privileges.

You must create the REST VDI role in the Firepower Management Center as discussed in [Creating](#page-7-0) the [REST](#page-7-0) VDI Role, on page 8.

- If you are already connected to the Firepower System and you are updating your TS Agent configuration to connect to a different Firepower Management Center, you must end all current user sessions before saving the new configuration. For more information, see Ending a Current User [Session](TS-agent-guide-v1-0_chapter4.pdf#nameddest=unique_8) .
- Synchronize the time on your TS Agent server with the time on your Firepower System.

• Review and understand the configuration fields, as described in TS Agent [Configuration](#page-2-0) Fields, on page [3.](#page-2-0)

### **Procedure**

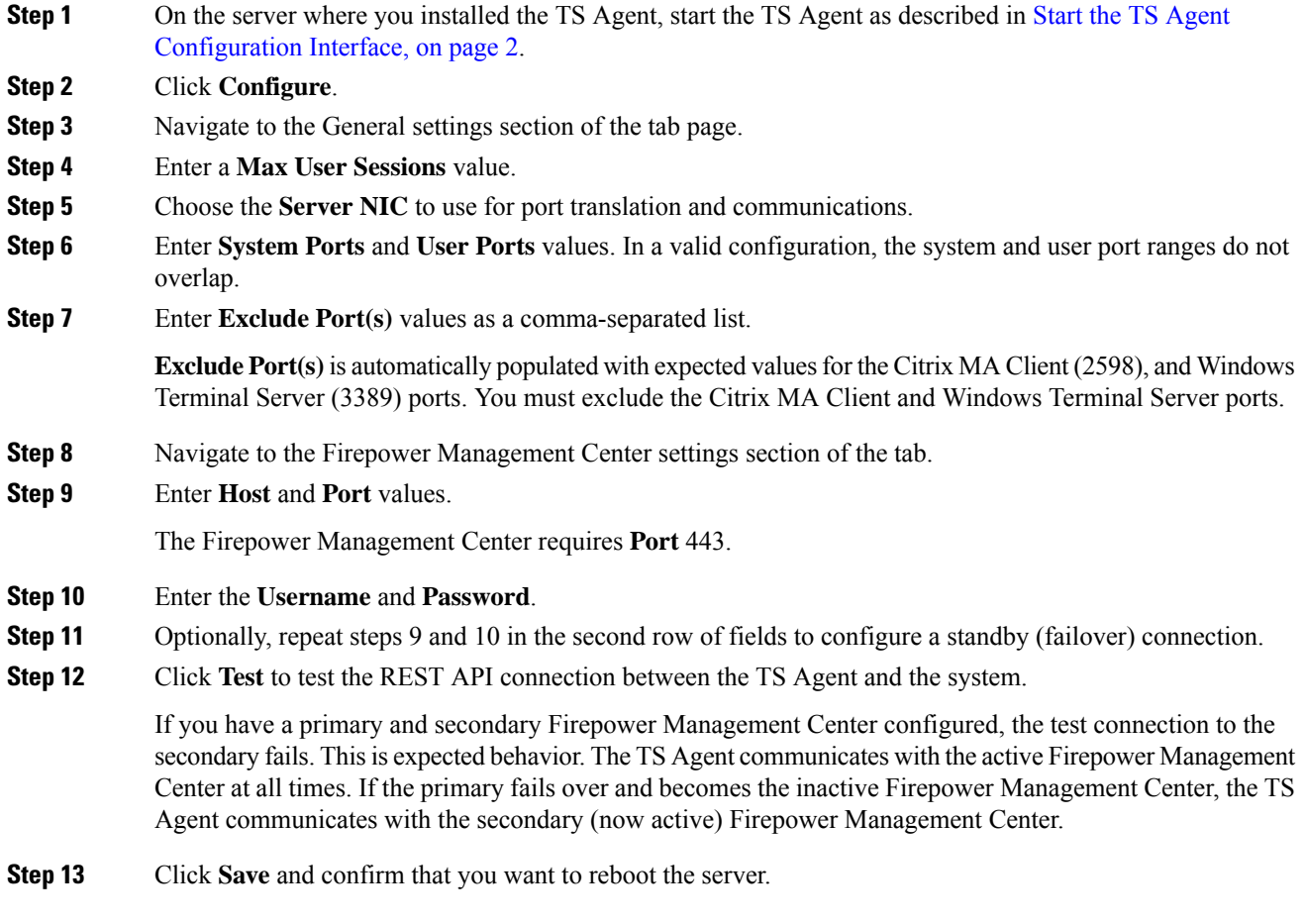

## <span id="page-2-0"></span>**TS Agent Configuration Fields**

The following fields are used to configure the settings on a TS Agent.

I

## **General Settings**

## **Table 1: General Settings Fields**

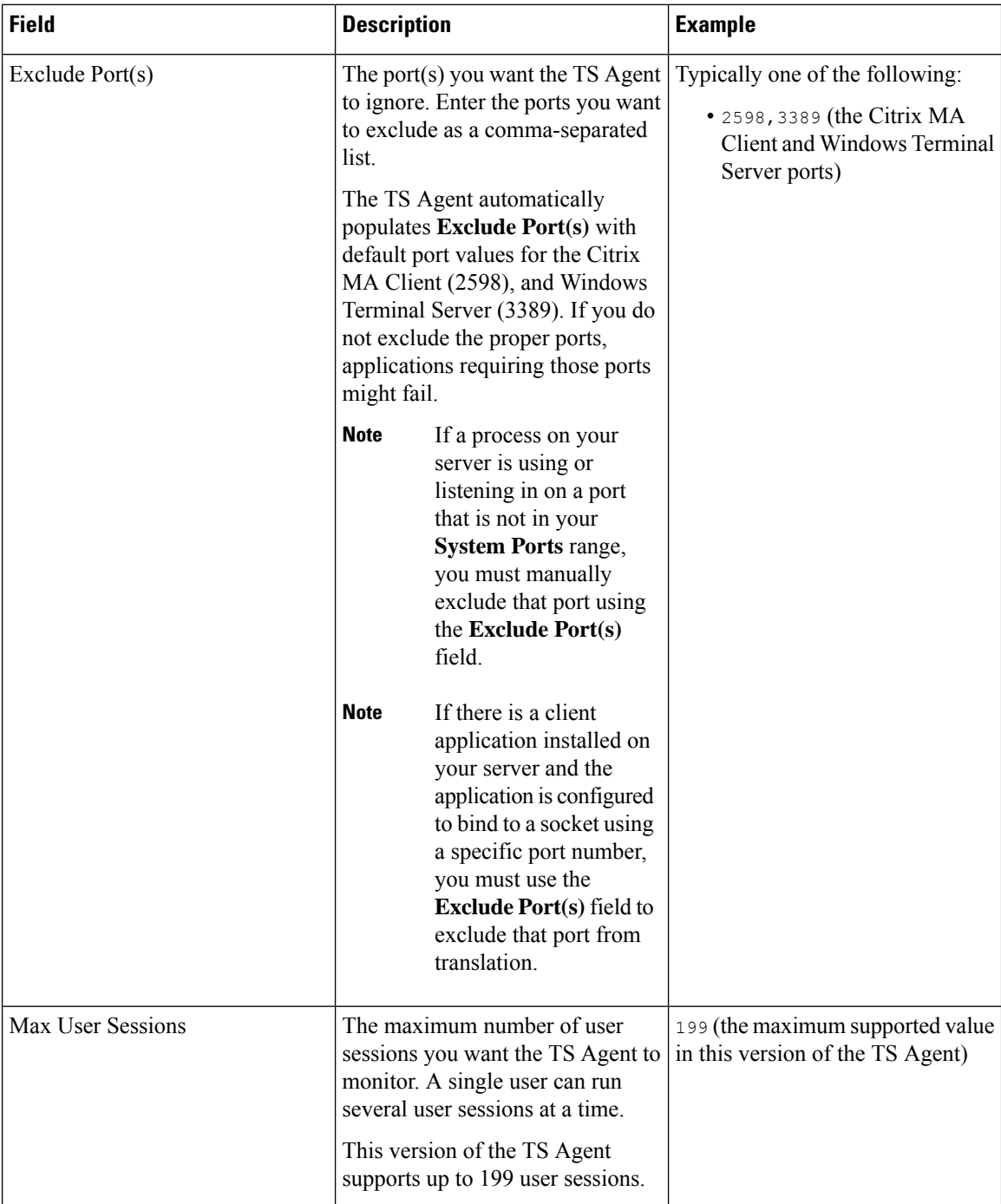

 $\mathbf I$ 

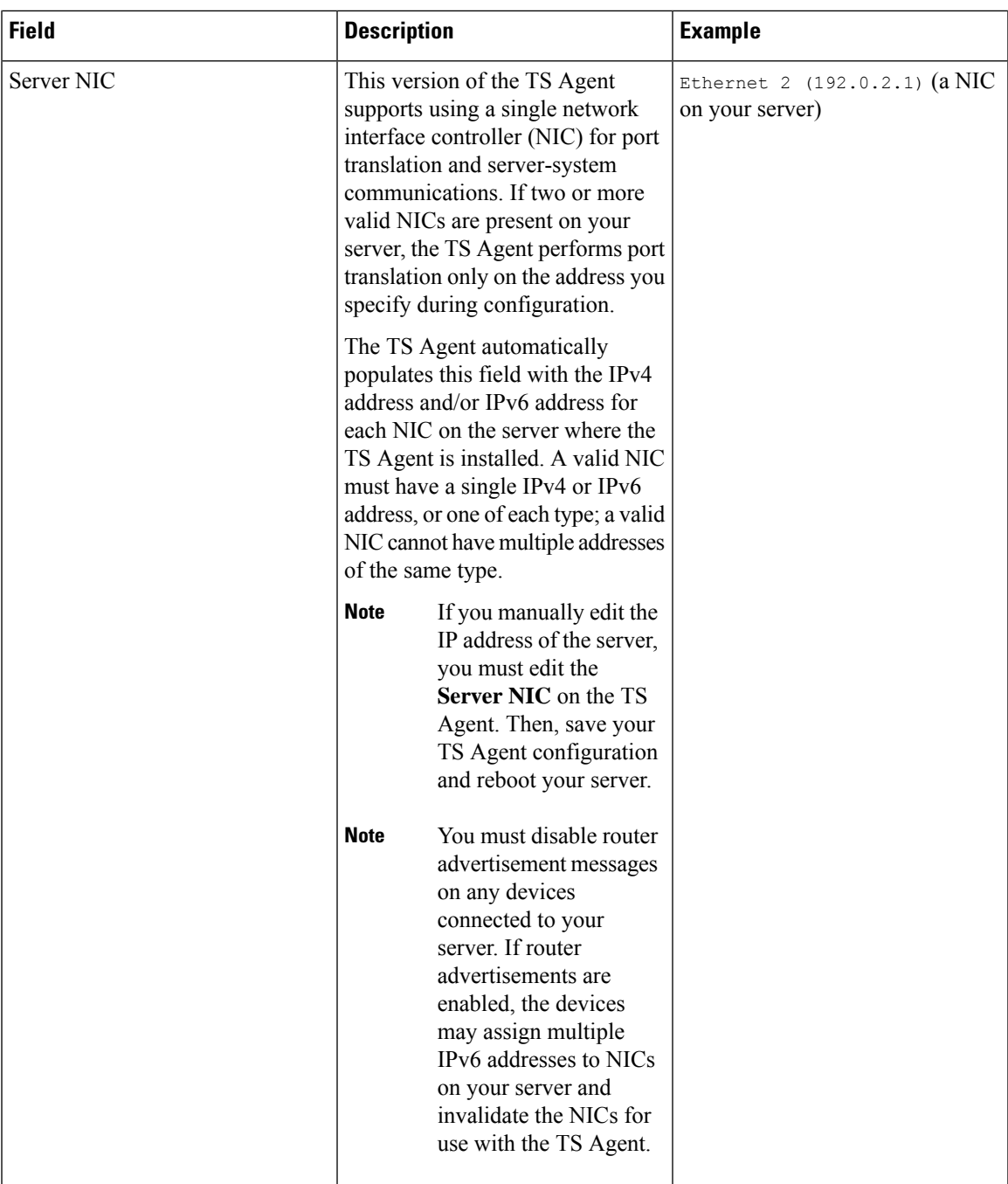

I

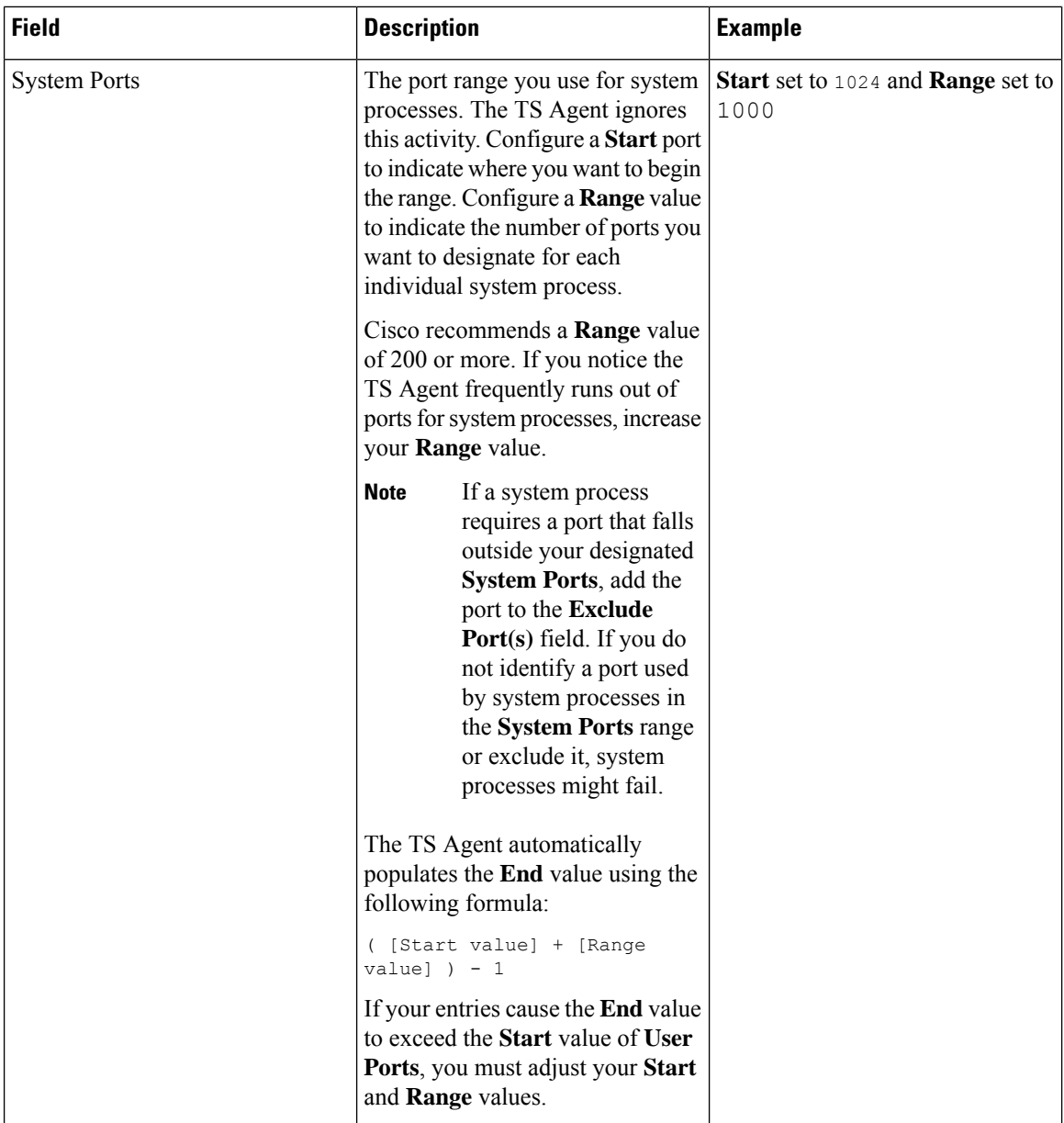

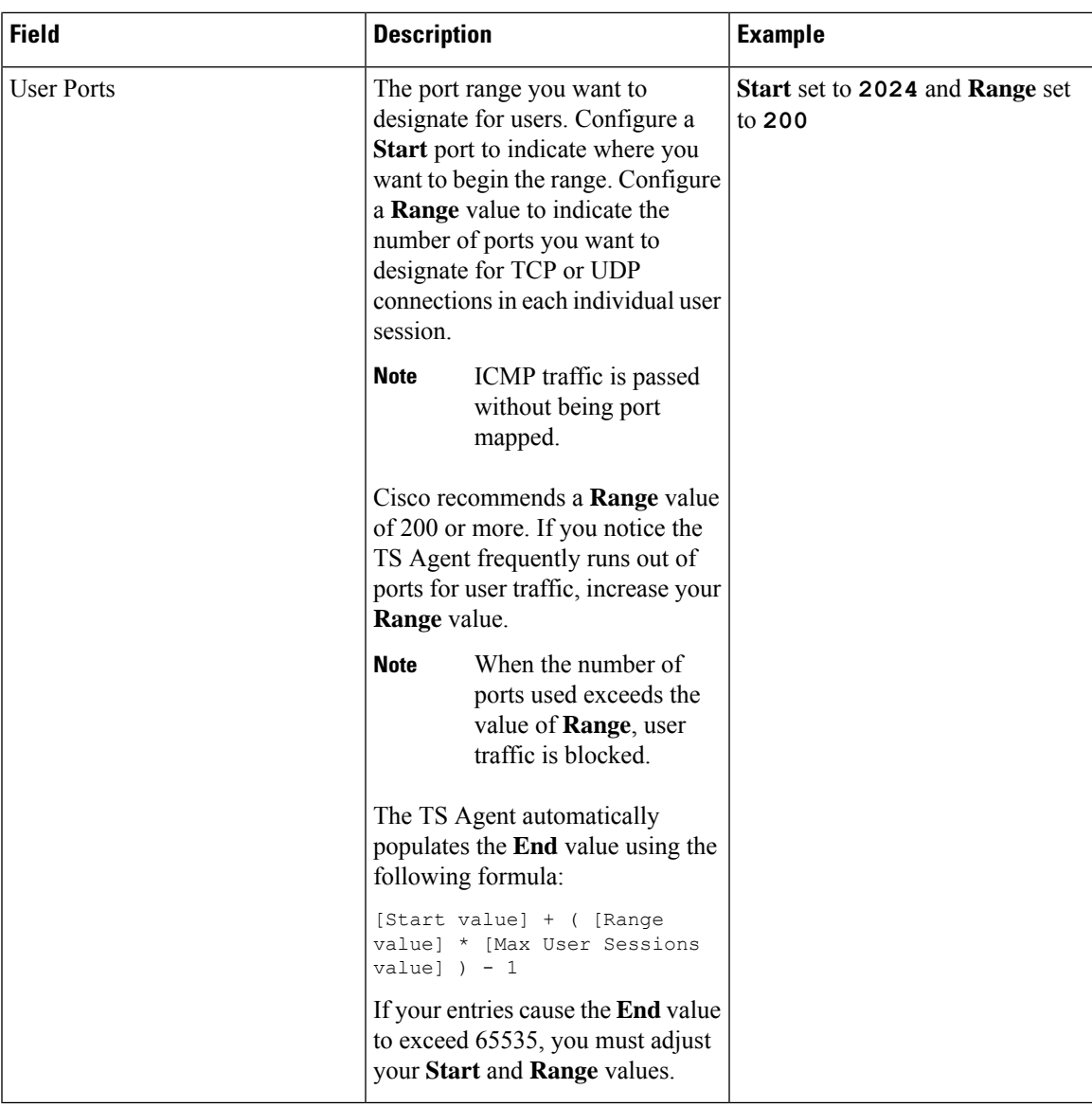

#### **Firepower Management Center Settings**

You can configure a connection primary and, optionally, standby (failover) system appliances:

- If your system appliance is standalone, leave the second row of Firepower Management Center Connection fields blank.
- If your system appliance is deployed with a standby (failover) appliance, use the first row to configure a connection to the primary appliance and the second row to configure a connection to the standby (failover) appliance.

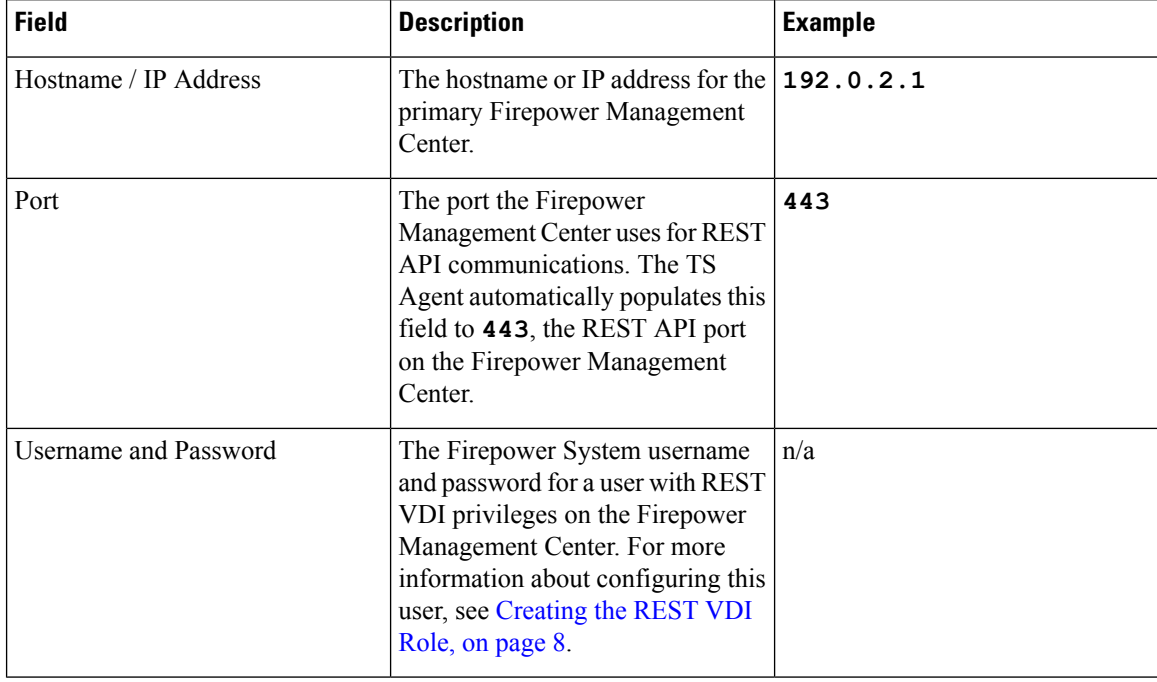

#### **Table 2: Firepower Management Center Settings Fields**

# <span id="page-7-0"></span>**Creating the REST VDI Role**

To connect the TS Agent to the Firepower Management Center, your Firepower user must have the REST VDI role. The REST VDI is not defined by default. You must create the role and assign it to any user that is used in the TS Agent configuration.

For more information about users and roles, see the *Firepower Management Center Configuration Guide*.

#### **Procedure**

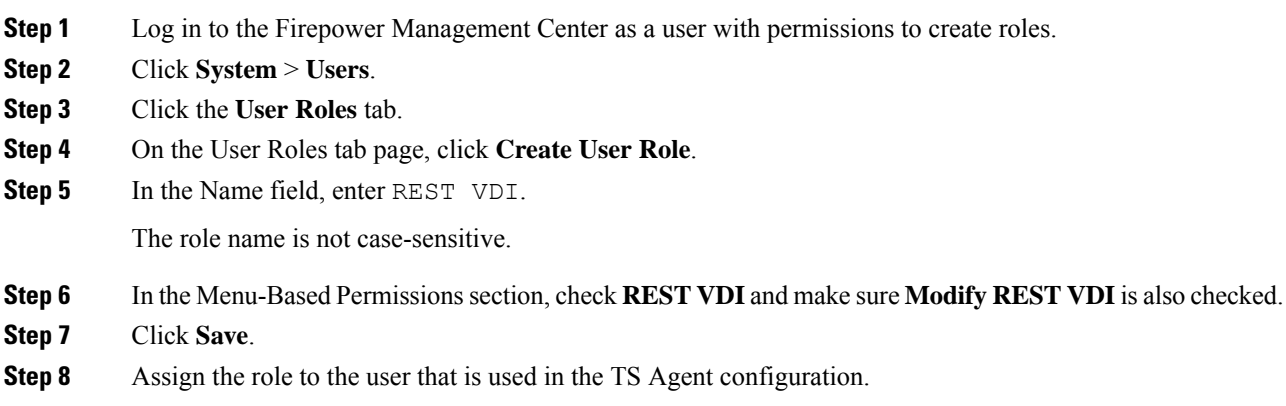